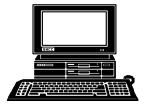

# THE WYSIWYG

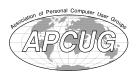

November 2003

Volume 15, Issue 9

# STERLING HEIGHTS COMPUTER CLUB

PO Box 385 Sterling Heights, MI 48311-0385

\$3.00

# **TUESDAY Nov 4**

Main Meeting 7:30 PM

Meeting topic not finalized at time of publication.

There will be officer elections at this meeting. Additional nominations will be taken before the election.

| IN THIS ISSUE:                        |     |  |
|---------------------------------------|-----|--|
| The President's Pen                   | 1   |  |
| About SHCC                            | 2   |  |
| Resource People                       | 2   |  |
| SIG Meetings                          | 3   |  |
| Club Business & Info                  | 3-4 |  |
| Program For Sharing<br>Digital Images | 5   |  |
| Value of Removable Hard<br>Drives     | 6   |  |
| Election Announcement                 | 8   |  |
| WYSIWYG Web Watch                     | 9   |  |
| SHCC November Schedule                | 10  |  |

A person to fill the position of Program Coordinator is being sought. If interested in this very important function, contact Don VanSyckel.

# The President's Pen

by Don VanSyckel

elcome to the November WYSIWYG. I usually sit down to write this column and wait for inspiration to strike me. Sometimes it does and sometimes it's a clean miss. I actually have a couple of topics listed in my notes and I was planning to write about one of these. However, in reviewing my notes I see that there's a number of other more pressing issues that need to be addressed.

SHCC is a club. It lives and dies by the volunteers that run it and make it go. Of late we've been having a volunteer problem. We have been looking for a door prize coordinator for what seems ages. Everyone likes having the door prize drawings and getting prizes but it just doesn't seem worthwhile enough for anyone to volunteer to coordinate it. It's only requires a few hours a month if that and takes no special skills. In the past the door prize coordinators have enjoyed visiting the various computer stores around the area. If we are to continue having door prizes, we need someone to volunteer for this position.

The second position we have been attempting to fill is that of a program

coordinator. This person mostly has to coordinate with the presenter for the next meeting., and handle questions from the presenter and provide them with info about SHCC such as directions to Carpathia Club. There will be some tracking down of possible presenter leads to find out if they are actually willing to present and letting them know about SHCC. This position is mostly email, a little phoning, and rarely a local store visit.

As long as I'm on a roll, let me share some thoughts about the up coming officers' election. We have never or hardly ever had more than one nominee for each office. This year two of the current officers have had changes in their lives which necessitate not running for their respective offices again. At the October meeting we only managed to nominate the other two officers to continue in their current offices. In the past when nominations were a little slow in coming the officers would solicit people to run for office. I happen to be very busy this year and don't have time for this. We need some people to give serious thought to either running for an office or helping

(Continued on page 4)

Guests and visitors are welcome. People can attend any SHCC meetings during two consecutive months before deciding to become a member or not. Meetings include the main meeting and SIGs. July and August don't count since there is no main meeting. Membership includes admission to all SHCC functions and the newsletter. Membership is open to anyone. It is not limited to the residents of Sterling Heights.

DUES: \$25/YEAR

**CLUB ADDRESS:** PO Box 385, Sterling Heights, MI 48311-0385 **CLUB E-MAIL ADDRESS:** Info@SterlingHeightsComputerClub.org **CLUB WEB PAGE:** http://www.SterlingHeightsComputerClub.org

# **Resource People:**

E-Mail Clients Excel Mike Greenen Family Tree Rick Schummer Rick Schummer FoxPro Internet Explorer

MS Publisher Rick Kucejko Don VanSyckel Netscape Professional Write Mike Greenen Spreadsheets Rick Schummer Word Rick Schummer

# SHCC Coordinators:

Associate Editor Rick Schummer Betty MacKenzie Net/Comm. SIG **OPEN** Door prize Lindell Beck Greeting table Local Web Sites Jim Golec Newsletter publisher Rick Kucejko Novice SIG Don VanSyckel PC SIG Jack Vander-Schrier **Publicity** Patrick Little Resource People Mike Greenen Vendor Press Rel. Jim Waldrop Rick Kucejko Web Page

# Reynand Ed Trombley

Officers

SHCC

2003

President: Phil Treasurer: > President: Don VanSyckel Secretary: Paul Baecker

# Four Month Meeting Schedule:

# NOVEMBER 2003

4 - SHCC - Meeting topic not finalized at the time of publication

- COMP meeting 9 - SEMCO meeting 10 - Net/Comm SIG 17 - Novice SIG 25 - PC SIG

# **JANUARY 2004**

6 - SHCC - Main Meeting

7 - COMP meeting 11 - SEMCO meeting 12 - Net/Comm SIG 19 - Novice SIG

28 - PC SIG

# **DECEMBER 2003**

2 - SHCC - Microsoft presenter—"Office System 2003 Sneak Peak"

- COMP meeting 3

8 - Net/Comm SIG 14 - SEMCO meeting

15 - Novice SIG 29 - PC SIG

# FEBRUARY 2004

3 - SHCC - Main Meeting

4 - COMP meeting 9 - Net/Comm SIG 15 - SEMCO meeting 16 - Novice SIG

25 - PC SIG

# Special Interest Groups:

MS-DOS (Main) IBM compatibles

Net/Com Computers communicating with

other computers

PC Intermediate users discuss various topics

Novice Those starting out

# As a member of SHCC, you can attend

meetings of other clubs where we have reciprocating membership agreements, at

Computer Club of Marysville and Port Huron (COMP)

Time: 1st Wednesday, 7:00PM Place: Mackenzie Bldg, Room 201, St Clair Community College, Clara E McKenzie Library-Science Building, 323 Erie St.

Port Huron, (810) 982-1187 Web Page: http://www.bwcomp.org

Reciprocating: Yes

**South Eastern Michigan Computer Organization (SEMCO)** 

Time: 2nd Sunday at 1:30PM Place: Science & Engineering Building; Oakland University; 248-

398-7560

Other Computer Clubs:

Web page: http://www.semco.org

Reciprocating: Yes

The OPC (Older Persons Commission) Computer Club

Time: Every Tuesday at 10:00 Place: OPC in Rochester 248-656-1403.

Web page: http://www.geocities.com/ Heartland/Village/1904/

Newsletter submissions are due 10 days before the club meeting, but the earlier the better. They should be sent to:

WYSIWYG Publisher

5069 Fedora, Troy, MI 48098

OR at the e-mail addresses: newsletter@SterlingHeightsComputerClub.org

Unless stated otherwise, all materials contained in this newsletter are copyrighted by the Sterling Heights Computer Club. License is hereby granted to other clubs (non-profit) to reprint with credit.

The WYSIWYG was printed by STERLING PRINTING AND GRAPHICS, located at 35976 Mound, Sterling Heights, MI 48312.

# Contact Information:

| Paul Baecker        | 586-286-2314 | excuser@excite.com     |
|---------------------|--------------|------------------------|
| Lindell Beck        | 586-939-4278 | ljaybeck@comcast.net   |
| Jim Golec           | 586-268-8621 | jgolec@comcast.net     |
| Mike Greenen        | 586-979-8717 | irish378@comcast.net   |
| Rick Kucejko        | 248-879-6180 | rick@kucejko.com       |
| Patrick Little      | 586-264-1497 | PBLittle@prodigy.net   |
| Betty MacKenzie     | 586-254-0677 | BMacKenz@tir.com       |
| Margarete Nada      | 586-781-3321 | mcj30621@comcast.net   |
| Phil Reynaud        | 586-268-6586 | preynaud2@comcast.net  |
| Rick Schummer       | 586-997-1451 | rick@rickschummer.com  |
| Ed Trombley         | 586-254-1172 | ejtrombley@comcast.net |
| Don VanSyckel       | 586-731-9232 | don@vansyckel.net      |
| Jack Vander-Schrier | 586-739-7720 | jvanders@myself.com    |
| Jim Waldrop         | 586-731-6481 | jwaldrop@tir.com       |
| •                   |              | • •                    |

# **SIG Meetings**

# **Net/Com SIG**

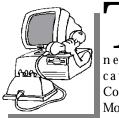

he next meeting of the Internet/Communications (Net/Comm.) SIG will be Monday, November 10, 2003, starting at

7:00PM, at the Macomb County Library. The topic for the month will be "Free genealogy programs on the internet - and how to access genealogy resources." The SIG meeting days are generally the second Monday of the month.

Each month the members of the Net/Comm SIG discuss the Internet to help members of the SHCC learn more about this communications media.

For more information about the SIG, call or e-mail Betty MacKenzie (numbers are on page 2), or check the club web sit e.

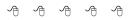

# **Novice SIG**

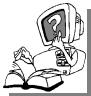

he next meeting of the Novice SIG will be Monday, November 17, 2003, starting at 7:00PM, at the Macomb

County Library. The SIG meeting days are generally the third Monday of the month.

A little more than half of the people attending the SIG use Windows 98 so the actual presentations will be done on Win98. The beginning concepts are applicable to WinME and WinXP directly. As we progress through the year and get to more advanced Novice topics a few items will vary between the different Windows versions, but we'll

cover those differences at that time.

There is always a question and answer period at these meetings.

The computer training sessions are free to club members, but members will be advised to purchase the book in use by the class.

For more information about the SIG, call or e-mail Don VanSyckel (numbers are on page 2), or check the club web site.

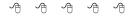

# **PC SIG**

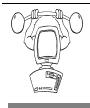

he next meeting of the PC SIG is Tuesday, November 25, 2003. The topic for the month will be

"Tips and Tricks for Microsoft Word and Excel." The SIG meeting is generally the last Wednesday of the month.

Intermediate level topics are discussed, aimed at users with some knowledge of computers. During this meeting, questions and answers regarding your computer will be discussed, and there will be some surprises.

For more information about the SIG, call or e-mail Jack Vander-Shrier (numbers are on page 2), or check the club web site.

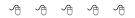

# Attend A SIG

If you do not attend SIG meetings, you are missing out on important club benefits available to you. These small groups get into more detail and question and answer sessions than is possible at the main meeting.

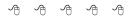

# Selling Your Used Computer Equipment or Software

If you have some computer equipment or software to sell, you can either place a free add in the WYSIWYG, or bring the article to the club meeting. You can set up at the back of the room before the meeting, and sell your items to people at the meeting interested in buying them. Members are responsible for any damage to the table tops, so bring a pad to prevent damage.

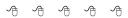

# Directions To The Macomb Library

he Macomb County Library is located at 16480 Hall Road, in Clinton Township, between Hayes and Garfield, close to the light at Garfield, on the south side of Hall Road. A large red sign says "Macomb County Library". The phone number is (586) 286-6660.

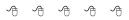

# SHCC Emergency Shutdown

he Sterling Heights Computer Club will utilize radio station WWJ - 950 on the AM dial to notify members that a meeting is canceled because of bad weather or for other reasons. The announcement will happen along with the school closings and other events. Please remember to listen to the radio when there is bad weather.

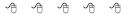

# **SHCC Business**

# "Ask The Experts"

by Jerry Carson

Please send questions to "Ask the Experts" at the club's PO address, or e-mail your question directly to Jerry Carson at his e-mail address: jerrycarson@email.com

None this month.

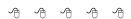

# **Door Prizes**

he SHCC offers door prizes at most regularly scheduled club meetings. The door prizes for the November meeting were not known at the time of publication.

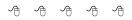

# Door Prize Coordinator

here is a need for a Door Prize Coordinator. This person does the very important task of getting the door prizes that are raffled off at the end of the meeting.

A letter of introduction will be provided. This person would go around to various places, and get contributions of items for door prizes. We should mention the contribution in the WYSIWYG, which is advertisement to people that buy the computer related items that they sell.

For more information, or to volunteer for this important club activity, see Don VanSyckel.

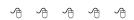

# **Presenters Wanted**

he officers invite any member to make a presentation at the main meeting.

If there is some software you have been using and think others may be interested as well, or there is a computer topic you would like to present to other members, please call or e-mail Don VanSyckel. Making presentations is not that difficult. The hour goes by before you know it and there is always enough material to cover in a software package so that the hour is easy to fill.

If there is a topic you are interested in or something you would like demonstrated, please see any of the officers. They are always interested in what the members would like to see.

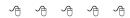

# Program Coordinator

meeting coordinator is needed for the club. The duties of this program coordinator position will be to get presenters for the main meeting, and follow up with them prior to the meeting. This position will bring you in contact with a lot of interesting and influential people.

You can either volunteer to be a part of a group to do this, the group leader, or to be "the group."

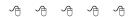

# **Electronic WYSIWYG**

ou have the choice of receiving either the paper or the electronic version of the WYSIWYG. Contact the SHCC secretary to request the electronic version, since it will only be sent to those requesting it.

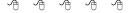

# The President's Pen

(Continued from page 1)

find people to run. The secretary has responsibilities each month of adding new members to the database and updating information about those who have renewed. The right person for this office needs to be able to handle the details. While not difficult, there is a bit to keep track of. The vice president has the fewest defined duties of any office so if you're willing, run for this office.

We were contacted by Microsoft in early October about presenting Microsoft Office 2003. To make a long story short, I signed us up for November and was confirmed. A week later I got an email confirming a December date. When I double checked and was told there was some sort of issue with the 'system' and a November date was impossible. It's probably good Microsoft had to change the date, since it would be too embarrassing to grovel for officer nominees in front of them.

Being close to the meeting date it's not likely we will find another presenter. If we do, good. If we don't, I'll do some thing unless I get a volunteer. "Hint"

If you really want to hear about Microsoft Office 2003 and can't wait until the December meeting. COMP (see WYSIWYG or web site) is scheduled to have this presentation this month, the day after our meeting.

Come to the November meeting, run for an office, help the club, learn new things, and have some fun.

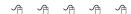

If your e-mail or mail address changes, please e-mail: secretary@SterlingHeights ComputerClub.org

# A Must-Have Program for Sharing Digital Images

by Ron Hirsch Boca Raton Computer Society, Inc.

If you are involved with digital images and want to make slide shows to showcase those images, and/or give copies to friends and family via CD's, or several other means, I strongly recommend a program that you absolutely must consider using. The program is called "Digital Photo Slide Show." It's available at: www.digitalphotoslideshow.com.

Like all shareware, you can download the program, and try it out before you register it. It has an amazingly low registration fee of \$19.95, and this includes free lifetime upgrades. The author, Jim Voelker, has done a fantastic job of creating an easy to use, but very powerful piece of software. It can meet the needs of advanced users, but can also be used easily by beginners.

In this review, I'll cover many of the highlights of this program. For complete information on this program, visit the Web site above, and browse around. Then download the program and try it out yourself. If you have a broadband Internet connection, the download will take less than a minute. Dial-up users will of course experience a longer download time, but it is worth the effort.

Periodically I've reviewed shareware programs here in Boca Bits. I only review programs that I feel are 5-star ratings. This program is actually better than my top rating of 5 stars.

### What Does the Program Do?

This program does a variety of things, and does them all well. One key feature which should appeal to BRCS (and TBCS) members is the capability to generate a self-running slide show, with lots of customized features. This show can be viewed on your computer. And, via a few simple steps, you can produce a CD with the slide show on it, and give it to friends and family to view on

their computer. There are several options/ways for giving your slide show to others. You can:

- Generate a custom screen saver with changing photo images of your choice.
- Generate a customized and continually changing wallpaper for your desktop.
- Generate a Web slide show.

See "Other Features" for other capabilities.

### **How Does It Work?**

The user assembles a group of photo images, and places them in a designated folder. It's best to have already edited/cropped/retouched these images so they are what you'd like to display.

Once you have this folder of images assembled, the bulk of your work is done. With the straightforward procedures that the program offers, it will take you only a few simple clicks to do the job that you want.

I've been using the program to generate slide shows from a large collection of scanned images of friends and family, starting back over 60 years ago. I go through the necessary steps, and then copy the final material onto a CD. That CD is set to be an auto running slide show.

So, when friends and family put that CD into their computer's CD player, a list of all the slide shows on the CD comes on screen, and they can choose the one they want to view. When that show is over, the listing comes up on screen again, and another show can be selected.

The beauty of this setup is that each slide show is just another sub-folder in the root directory of the CD. So, when

one wants to add more slide shows, all that is needed is to add more subfolders to the master folder on your hard drive, and burn another CD with all the new material you've added.

Now, if you are saying to yourself "How do I do all this stuff with folders and subfolders," maybe it's time to resurrect my series of tutorials from last year's Boca Bits. All that material is very necessary and important for computer users to have at their fingertips in their daily activities with any Windows program.

### Other Features

The program is loaded with all kinds of nice features that users can choose from. If you go to the www. digitalphotoslideshow.com Web site, you can get complete information on everything about Digital Photo Slide Show. Here's a partial listing of features:

There are now 135 transitions to choose from. These transitions are used when the slide changes to the next slide. There are wipes, dissolves, and you name it. The user can choose a different transition for any slide, or let the program just cycle through the full library, or a lesser library by selecting those desired. And, the display time for each slide can be set, either individually, or via a single entry that will apply to all slides.

A caption text box can be added to any slide, and there are lots of nice formatting features available. Fonts, colors, size and position of the text box are all user-selectable. The text does not become part of the image itself or change the image in any way, but it is associated with the proper image automatically by the program.

When the images are displayed on the computer monitor, they automatically

adjust their displayed size to the maximum that the monitor screen can display. This is a plus. The user doesn't have to worry about playing with the image sizes—it's all automatic.

At the top of the slide show display, there is a toolbar where viewers (should they desire) can pause the show, advance forward/backward manually, and a good selection of other options also.

Background music can be played, by simply adding the music file into the folder containing the image files for that show. Add as many selections as you want, and they will be played in alphabetical order.

Slides are also played in alphabetical order. In my slide shows. I have the slides named by using the year and month, such as 6306, as the first characters of the filename. So, I don't really have to do any renaming-I want them in chronological order. But, users can set the order for the images by simply adding a 3 or 4 numeric string to the beginning of the filename. If the file was named "picnic.jpg", and you wanted this to be the first slide, change the name to "0001picnic.jpg." Remember, you must use leading æ roes, or a group of slides that are num bered from 1 to 12, without leading zeroes, will play in this order 1, 10, 11, 12. 2. etc. But with a leading zero. they'll play as 01, 02, 03, etc. This is the way Windows does sorting.

And, if you're asking "How do I rename files?", I'll once again refer you to my tutorial articles from 2001 and 2002. This is more necessary information that you should know.

### Miscellany

Through the years I've produced many "slide shows", all of which were personal in nature, and used thousands of images I've scanned from negatives, slides, and prints (going back to before I was born, and that's long a time ago).

I've used MS PowerPoint, Corel Presen tations, and an "album" program called Diji Album. They all did a nice job, and they all had capabilities for distributing the "shows" to others. The one problem that they all had was that they had to have each page composed individually, as each page had to have the image sized, positioned, etc. The beauty of Digital Photo Slide Show is that I don't have to do this anymore. All I have to do is put my images into a folder, and the program will position and size them automatically for me. And, since I'm now in the process of generating a whole new batch of shows, my workflow will be far more efficient.

I will of course have to manually add any captions that I want to use, but I've now decided that the only caption on most pages will be the date. That sim plifies the caption box size and position—it'll be the same on each page.

## **Future Features**

I've been having some dialog with Jim Voelker, and I listed below a few of the things that I'd like to have him consider in the future.

An included utility to help the users rename images (using a 4-digit numeric string) to set the desired order.

The ability to use not only background music, but voice clips, and have independent control of both. Various of my present shows in other programs allow the use of voice clips to be inserted when a given slide appears, and

temporarily suspend the background music, and then have the music restart when the clip is finished, or when the next slide appears.

Right now, the "menu" that appears when there are multiple shows involved is a file listing, via a Windows file manager-type display. I suggested that a listing that wasn't so generic would be more attractive.

## Conclusion

The "future features" noted are absolutely not needed to make this program a very worthwhile addition to anyone's computer. The combination of present features, price, and user friendliness make this program a must-have in my book.

So, visit Jim's site, and get more information, if needed, and definitely consider registering this program. It's a winner! I'd appreciate any feedback you might have along the way. I can be reached at: ronhirsch@adelphia.net.

Reprinted from the August 2003 issue of Boca Bits, the monthly magazine of The Boca Raton Computer Society, Inc. (BRCS). Ron Hirsch is a regular contributing editor to Boca Bits.

This article is brought to you by the Editorial Committee of the Association of Personal Computer User Groups (APCUG), an organization of which this group is a member.

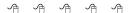

# The Value of Removable Hard Drives

by Allen Pogensky, Las Vegas OC Users Group

ne of the most frequent topics on any newsgroup dealing with operating systems or when computer users get together, is what's the best strategy for backing up one's hard drive. Hardly a day goes by where you don't come across literally dozens, if not scores, of postings on the

various newsgroups relating to this subject. The queries (and responses) invariably focus on the problems the user has encountered in using this or that software backup program - either some third-party program or whatever built-in backup program is included with the user's operating system.

In my opinion, the best backup system for the average home user and even small business owner to employ in most cases is having his or her computer equipped with two removable hard drives. There are other advantages in having two removable hard drives on one's computer but the most significant one is providing a near failsafe backup system. The speed, flexibility and peace of mind you get with this arrangement far outweighs (for most users) the relatively small additional cost of equipping one's computer with this hardware configuration.

Using this setup, backing up your hard drive is simple, straightforward, fast, and most important of all -- effective. By easily and relatively quickly making a clone of your hard drive, using a software program like Symantec's Norton Ghost which is specifically designed for this purpose, you get, what seems to me, the ultimate backup solution given the present state of personal computer technology. Unlike backup programs that merely back up your data files that is, the files you've created in the various programs and applications that you use - by cloning your hard drive you are making a bit for bit copy of the drive, in essence an exact duplicate of that drive. Thus, you are backing up your operating system, your registry, all your programs and applications, your configuration settings, your data files in short, everything on the hard drive that you have cloned. And you're doing this in one fell swoop. And for added safety you can remove this newly-cloned hard drive from the premises, not to mention making another clone, if desired, for near-absolute security.

So when the day comes - as it surely will - that your hard drive fails because of some mechanical or electrical defect, it's a wonderful feeling to know that you have a perfectly good copy of that failed hard drive that you simply shove in the computer, boot up, and you're off and running. Or if you ever get

some miserable computer virus that plays havoc with your system, isn't it nice to know that you have at hand a perfectly good virus-free clone of your hard drive? And then simply clone that "good" previously cloned hard drive to the virus-infected one so that once again you now have two perfectly good hard drives. And in the case where the hard drive is kaput because of some mechanical/electronic failure. you purchase a new hard drive, plop it in the removable tray, make two simple connections, shove it in the computer and then simply clone your good hard drive to the new one. There's no need to partition and format the new drive, no need to reinstall your operating system on the new drive, no need to reinstall your programs and data files. None of this is necessary. You simply clone the previously-cloned hard drive to the new drive. There's no need to take apart your computer case in order to get into the guts of your computer and make complicated cable connections. Everything is done outside of your computer because each hard drive resides in a removable tray (caddy) that you simply slide into the computer's mobile rack. In my case I use the Lian Li RH-42 all-aluminum mobile racks which are generally available from a number of vendors on the net. I've purchased mine from an online vendor, Directron.com who sells them 2/\$66 (plus shipping). I'm sure mobile racks from other manufacturers will serve the purpose just as well. I'm aware of many users who have been using inexpensive (about \$10 each) plastic mobile racks without any problems whatsoever.

As I've previously indicated, the cloning process itself is easy and fast. Using Symantec's Norton Ghost cloning program as an example, with the two removable hard drives connected to the computer, you simply boot up the computer with the floppy disk that contains the Ghost program and after a few key clicks the cloning process begins. My present computer has an Intel Pentium 4 2.0 GHz proces

sor and I can clone one hard drive to another at the rate of nearly 1 GB per minute. The cloning process is practically automatic and you need not be in attendance during the actual cloning.

I can virtually guarantee that once you begin working with two removable hard drives, you'll have but one regret and only one regret. And that is you didn't have this arrangement on your previous computer or computers. There is perhaps one negative to this arrangement and that is the additional cost involved in equipping your computer with the two mobile racks to house the hard drives, the second hard drive, and the software cloning program. I would estimate it adds roughly about \$100 to \$200 (as of June. 2003) to the cost of the computer depending upon the size of the second hard drive and the specific make and model of the two mobile racks. Naturally, your computer case should have available two 5 1/4" bays to house the mobile racks in addition to the 5 ¼" bays needed to house your other IDE devices (CD/DVD-ROM, CD-RW, etc.) that need 5 1/4" bays. Mobile racks come in two basic versions, depending upon whether the hard drive to be housed is an IDE/ ATA or SCSI device. At this writing I'm not aware of any mobile racks designed to house the recently introduced SATA hard drives. however, I'm certain it won't be too long before they come on the market.

The software program I use for the cloning process is Symantec's Norton Ghost 2003 which I've recently seen selling on the net for about \$30 for the CD-only version (no retail box), which is really all you need. (There's an older 2002 version of Ghost available which is considerably cheaper than the 2002 version; in my experience the 2002 version works just fine for straight cloning one hard drive to another hard drive regardless of whether the file system is FAT32 or

NTFS). The Norton Ghost program is also included in Symantec's Norton SystemWorks 2003 Professional Edition. There are other disk cloning programs available, e.g., Powerquest's Drive Image and Acronis' True Image among them, both of which seem to get favorable reviews. However, I've had little or no experience with these programs so I cannot speak to them. Another cloning tool is the installation disk that comes packaged with the retail boxed hard drives from several manufacturers, including Maxtor and Western Digital.

When you consider the enormous advantages of having two removable hard drives on your computer, the additional cost in equipping your computer in this fashion pales into insignificance.

This article is brought to you by the Editorial Committee of the Association of Personal Computer User Groups (APCUG), an international organization of which this group is a member.

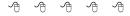

# **Election Announcement**

t is time to reelect our officers. Here is the process, the jobs, and responsibilities:

The nomination process is simple. You can nominate yourself or have another person nominate you for one or more of the offices. All the offices (president, vice-president, secretary, and treasurer) are elected for a one year term starting in January and completing in December. Nominations are taken in October and just before the elections in November. You must be a member to be nominated or to nominate someone.

The elections are held at the regular meeting closest to November 1st. The easy way to remember this is that we hold our elections on the same night as the local and national elections are held, in years when there is a national election

Only members of the SHCC can vote. Ballots will be handed out at the signin door. The elections are held during the business portion of the meeting. The person with the majority of the vote in each office is the winner.

The jobs of each office are flexible. Some are defined, some change from office to office depending on the

officers' capabilities and availability. In reality the president makes sure the meeting topics are set, the speakers are prepared, writes thank you notes to presenters and door prize contributors. runs the regular club and officer meetings, publishes the minutes to the officer meetings, takes phone calls from potential members and sends information to them, audits the monthly treasurer report and membership databases, tracks door prizes, and handles most of the publicity issues for the club. WYSIWYG column is optional, but a great forum to pass along information to the members. The president also makes sure that the different coordinators are appointed and do their jobs. The president enforces the constitution and Club's policies. The president does whatever things cannot be done by anyone else. The key to this job is delegation. The more the president delegates the less there is to do.

The Vice President has the catch all job. So far to date the vice-president has not had to step in for the president, and there have not been any state funerals that they have had to attend. This is an important job. They person must be flexible and be prepared to run the regular and officer

meetings if the president cannot attend. This officer usually picks up a project or two during the year to lift the burden from other officers.

The secretary maintains the membership database which is tracked in an Access data base. They also puts together "New Member Packets" and gives them to newly joined members, and members who renew. These packets are already printed, some assembly required! The secretary audits the treasurer report to make sure that the membership money collected matches the membership counts in the database, print the mailing labels for WYSIWYG mailing, and maintains several reports such as a membership list and attendance sheet. secretary makes sure that sign-in table materials needed at each regular meeting are there before the meeting, and before people start showing up.

The treasurer maintains all the money taken in and paid out from the Club's checking account. The SHCC currently uses Quicken to track the funds and generate reports for the officers. The treasurer also audits the membership counts. The treasurer makes reports to the officers at the officers meeting and four times a year to the Club's membership. All the receipts are collected and maintained by the treasurer.

All the officers attend the officer meeting that takes place during the week after the club meeting. It starts at 7:30PM; time and date are flexible to the liking of all officers.

I hope everyone considers this invitation, this call to service. It is some work, and it is a lot of fun. Normally it takes 3 to 5 hours a month (give or take a few hours) outside of the meetings. The president's job might take a little more, but remember that delegation can lower the burden. If you have any questions concerning the duties, feel free to give any of the officers a call.

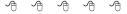

# **WYSIWYG WEB WATCH (www)**

By Paul Baecker

his column attempts to locate sites containing valuable, amusing and free content,

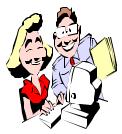

with no overbearing pressure to purchase anything. Send favorite vour (entertaining, helpful or just plain useless) sites, with brief

site descriptions, to excuser@excite. com for inclusion in a future Also check the WYSIWYG issue. SHCC web site (Web Page Reviews) for previous gems.

The Totally Unofficial Rap Dictionary's disclaimer states, "None of the terms in the dictionary represents an absolute truth." Meanings in the dictionary are there on a 'go until challenged by someone' basis". Some entries are not suitable for children. http://rapdict.org

20Q.net is an experiment in artificial intelligence. The program is very simple but its behavior is complex. People playing this game enter everything that they know and all questions that it asks.

http://www.20q.net

Rotten Tomatoes has grown to become a premier destination for both casual moviegoers and film buffs alike; a dependable resource and objective coverage of movies and videos, with more than 100.000 titles and 360.000 review links in a growing database.

http://www.rottentomatoes.com

Atmo offers a collection of amusing video clips of world leaders singing various memorable tunes. (Saddam Hussein sings John Lennon's "Imagine"??)

http://www.atmo.se

This site looks for the best product reviews on and off the Internet, ranks them according to how well they identify a category's best products, and summarizes products that are top-rated and best in their class into their Fast Answers.

http://www.consumersearch.com

This site's intention is to display the widest possible variety of pictures from the widest possible variety of sources to commemorate the events of 9/11. Hundreds of photos for free viewing. http://hereisnewyork.org

This website is intended to be a clearinghouse of information on Michigan's highways, from easily recognized facts to the little known trivia.

http://michiganhighways.org

On 10/23/02, Earth glided into a solar wind stream flowing from a large coronal hole. The solar wind velocity remained high for more than a week and solar wind gusts triggered auroras off-and-on. See fascinating photo galleries here.

http://science.nasa.gov/spaceweather/ aurora/gallery\_23oct02.html

Can't avoid the shopping bug? First, see what's on sale at retail stores this week in your state, and make appropriate plans of attack.

http://www.salescircular.com

18-hole Mini-Putt golf course. It gets tougher....

http://omega.med.yale.edu/~pcy5/ flash/miniputt.swf

Installing Windows XP on a PC without a bootable CD-ROM drive? Here's where to get Windows XP Setup Boot Disks.

http://support.microsoft.com/default. aspx?scid=kb;en-us;310994

Mold – what it is, whether you have it, how to clean it, and how to prevent it. http://moldtips.com

The place to come for answers about wild birds in your yard and around the corner. Identify a species by location, color, size, habitat and behavior. http://wildbirds.com

A searchable directory of images, visualizations, and animations of the Earth.

http://visibleearth.nasa.gov

One traveler's collection of pics of Germany and Austria. Castles, churches, towns, landscapes.

http://www.centralia.ctc.edu/ ~vfreund/GermanResources/ Germanslides/germanslides.html

A unique satellite view of the earth. http://visibleearth.nasa.gov/data/ ev58/ev5826\_earth\_lights\_4800.tif

Various classic computer museums. Where you can look at big plastic boxes with less processing power than a TV remote.

http://www.

obsoletecomputermuseum.org http://www.oldcomputers.freeserve.co.

http://www.markrandall.com/ museum.htm

Apple II history site, with hardware, timelines, peripherals, genealogy, books/magazines, more. http://apple2history.org

Some mindless fun. Fly a helicopter through a maze.

http://www.hurtwood.demon.co.uk/ Fun/copter.swf

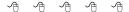

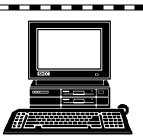

# STERLING HEIGHTS **COMPUTER CLUB**

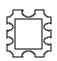

PO Box 385 Sterling Heights, MI 48311-0385

# **TUESDAY Nov 4 NOVEMBER AT SHCC:**

38000 Utica Road Sterling Heights Carpathia Club. Main Meeting. 7:30PM at

presented by a Micro-"Office System 2003 Peak"

soft representative.

# Van Dyke Plumbrook Dodge Park 18 Mile Rd 16 Mile Road 17 Mile Ro

MONDAY

# MONDAY

Net/Com SIG

# November 10

7:00PM at the Macomb County Library.

TUESDAY PC SIG

7:00PM at the Macomb County Library.

November 25

November 17

7:00PM at the Macomb County Library.

**NOVICE SIG** 

# DECEMBER

System 2003 Sneak Peak" A presenter from Microsoft will present "Office